# Weergave-naam instellen in Communications Manager (CUCM) selfservice portal Ī

## Inhoud

Inleiding Voorwaarden Vereisten Gebruikte componenten Configureren Verifiëren Problemen oplossen

# Inleiding

Dit gedocumenteerde beschrijft de nieuwe functie van de Display Name die in Communications Manager (CUCM) 11.5 is geïntroduceerd. U kunt nu een persoonlijke weergavenaam toewijzen in het selfservice portal in plaats van de configuratie van de eindgebruiker van CUCM.

# Voorwaarden

### Vereisten

Cisco raadt kennis van de volgende onderwerpen aan:

- ・ Gebruikersindeling voor Cisco CallManager
- ・ Cisco selfservice portal

#### Gebruikte componenten

De informatie in dit document is gebaseerd op Cisco CallManager 11.5 en hoger.

De informatie in dit document is gebaseerd op de apparaten in een specifieke laboratoriumomgeving. Alle apparaten die in dit document worden beschreven, hadden een opgeschoonde (standaard)configuratie. Als uw netwerk leeft zorg ervoor dat u de potentiële impact van om het even welke opdracht begrijpt.

# Configureren

Weergave-naam instellen in selfservice portal

Stap 1. Meld u aan bij de pagina Zelf-Care-portal met de vereiste aanmeldingsgegevens.

#### Afbeelding naam weergeven

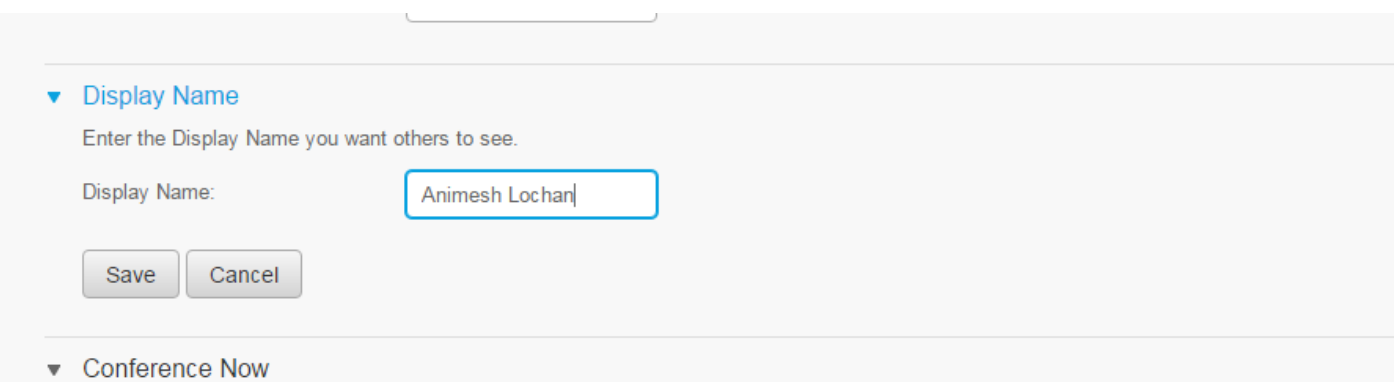

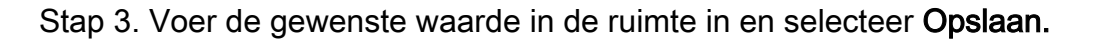

Opmerking: Voor een geïntegreerde gebruiker LDAP wordt het veld Naam weer weergegeven in grijswaarden en kan dit niet worden bewerkt.

Stap 4. Zodra u de optie Eindgebruiker selecteert, slaat u de configuratiepagina in de CUCMeindgebruiker op de pagina met de configuratiescherm.

#### Architectuur tussen selfservice portal en CUCM

De communicatie tussen CUCM en de Self-Care Portal vindt plaats via een API-gebaseerde reeks (RESTful Application Programming Interface) met activiteiten die bekend staan als User Data Services (UDS). De communicatie wordt weergegeven in deze afbeelding:

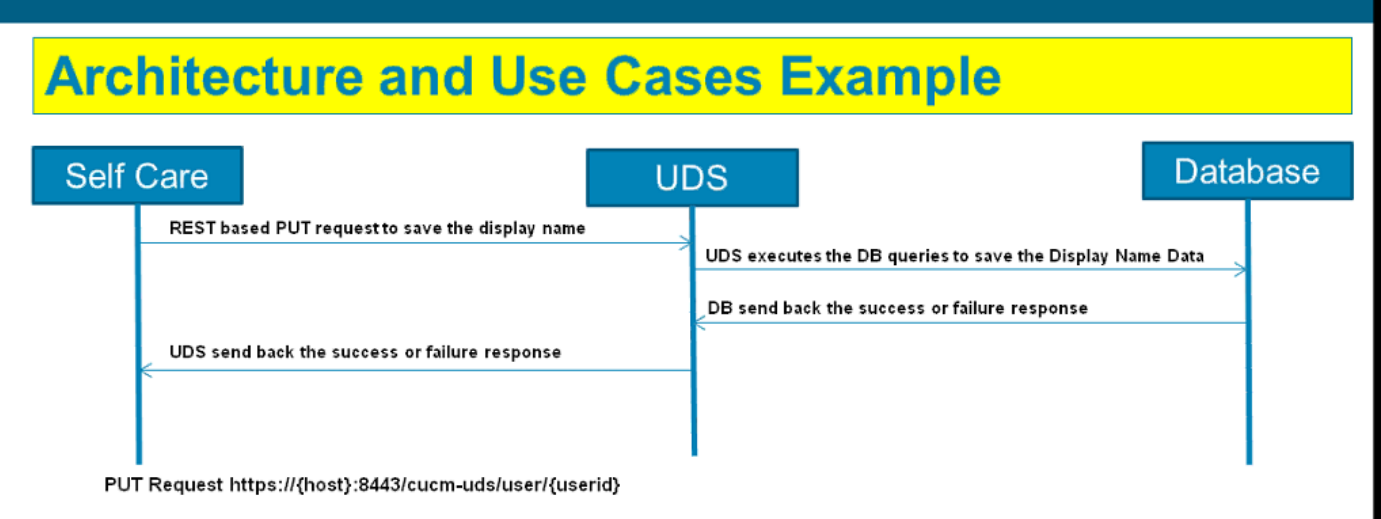

UDS voert de gegevensbank vragen op CUCM uit om de gegevens van de Naam van de Display op te slaan zoals die in het Portal van de zelfzorg zijn ingevoerd.

### Verifiëren

Vraag het XML bestand van de browser voor een specifiek gebruikersobject. Bekijk het XML

#### bestand dat de UDS gebruikt voor gegevensuitwisseling met de URL, https:// {host}:8443/cucmuds/gebruikers?toonnaam="enter\_text\_here"

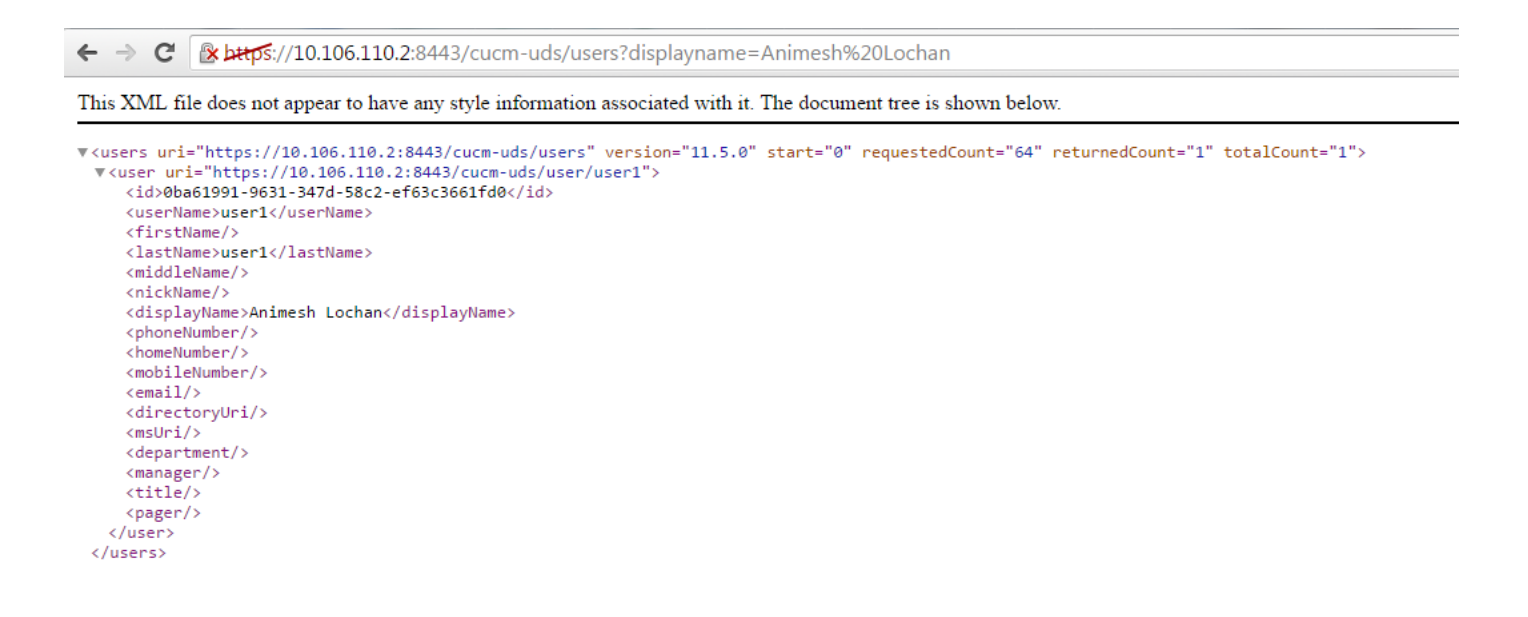

Afbeelding: Het veld Naam weergeven (rood) werkt automatisch bij met dezelfde waarde die op de pagina Zelf-kleding is ingevoerd

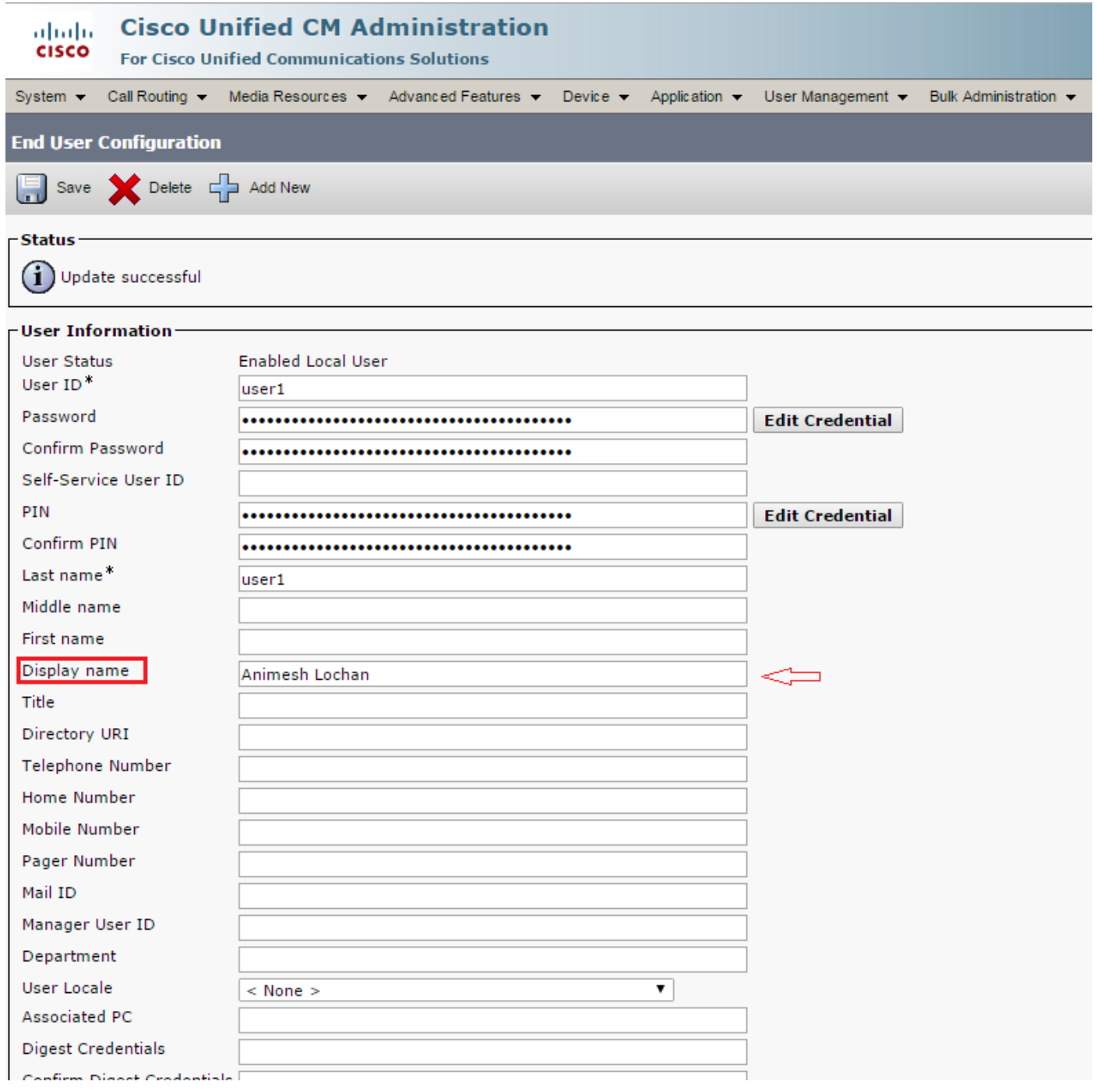

### Problemen oplossen

Stap 1. Controleer dat de wijzigingen in de Display Name op het Self-Care Portal worden opgeslagen.

Stap 2. Controleer dat er geen problemen zijn met de opdrachtsyntaxis van de opdrachtgever en de opdrachtregel in de opdrachtregel interface (CLI) van de CUCM-uitgever.

Stap 3. Voordat u toegang kunt krijgen tot het Cisco Unified Communications Zelf Portal, moet u Cisco Unified Communications Manager Management gebruiken om de gebruiker aan een standaard Cisco Unified Communications Manager-eindgebruikersgroep toe te voegen.